## フレームレートが

# BS/CCU のメニューで切り替えられない

#### ◆症状

カメラヘッド単体では切り替えが可能(対応している機体)ですが、 BS/CCU のメニューにて、フレームレートの設定切り替えが出来ない。

#### ◆対処

BS/CCU でのフレームレートの切り替え操作について、 "スイッチ切替" となってい る場合があります。下記モジュール内のスイッチにて "メニュー切替" とすることで、 メニューより設定できるようになります。フレームレート切り替えの際は、接続されたモ ニター等の機器が、切り替えるフレームレートに対応していることを事前に確認してく ださい。対応していない状態で切り替えた場合、メニューを確認することが出来なく なります。

#### ●BS-89/CCU-890

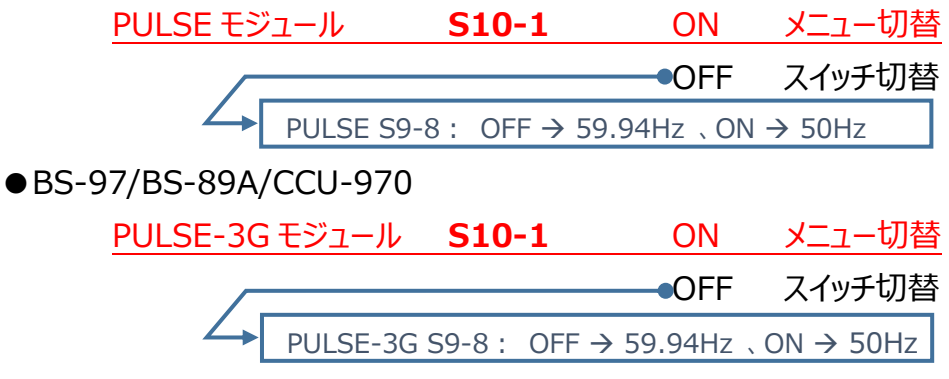

上記スイッチを切り替える際は、前面カバーを外し本体よりモジュールを外す必要が あります。(以下の図を参照ください) モジュールを外す際は、機器電源は必ず OFF にてお願いします。 切り替える際は、先の細いものを使用し切り替えて下さい。

### ●BS-89 / CCU-890

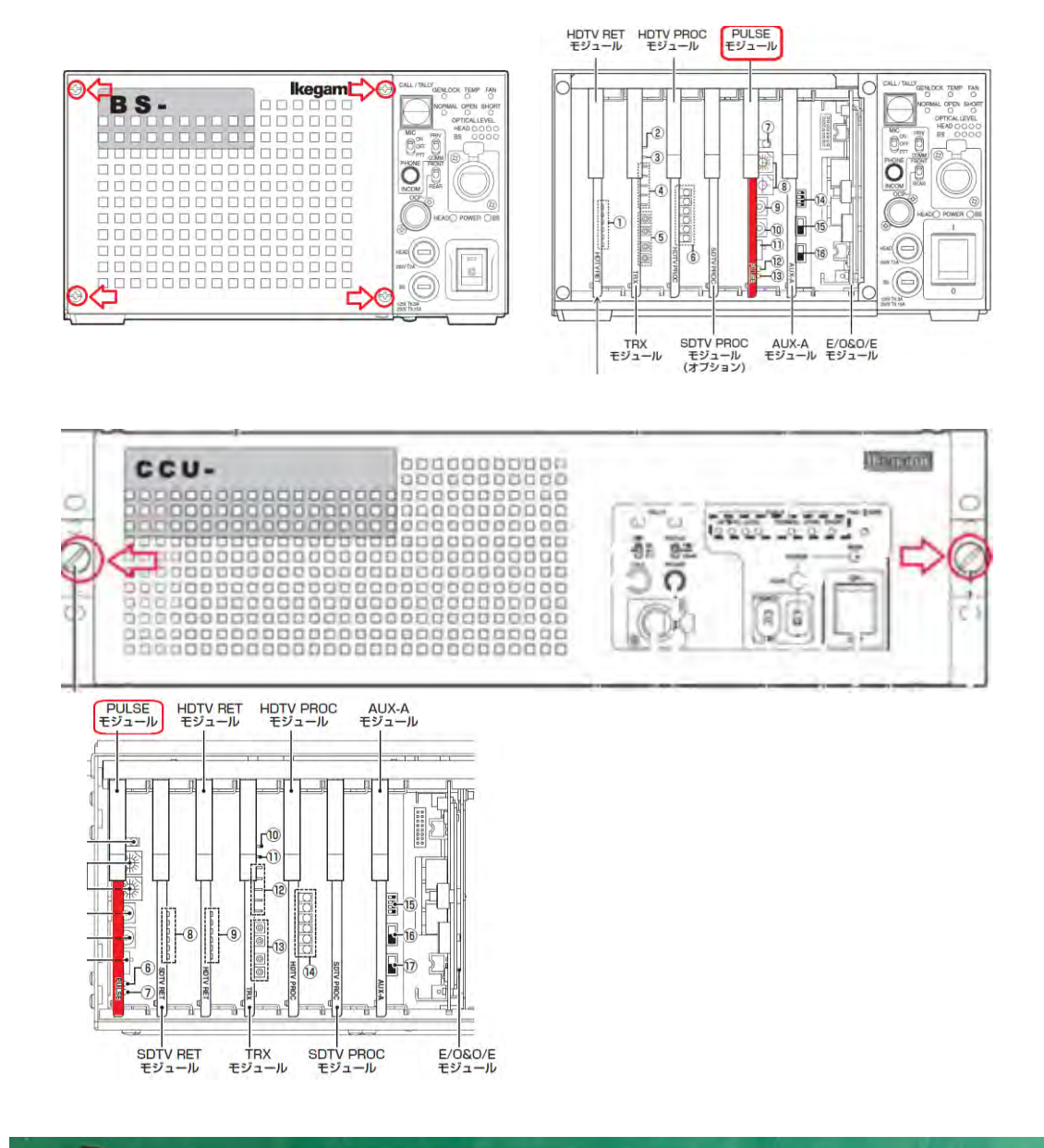

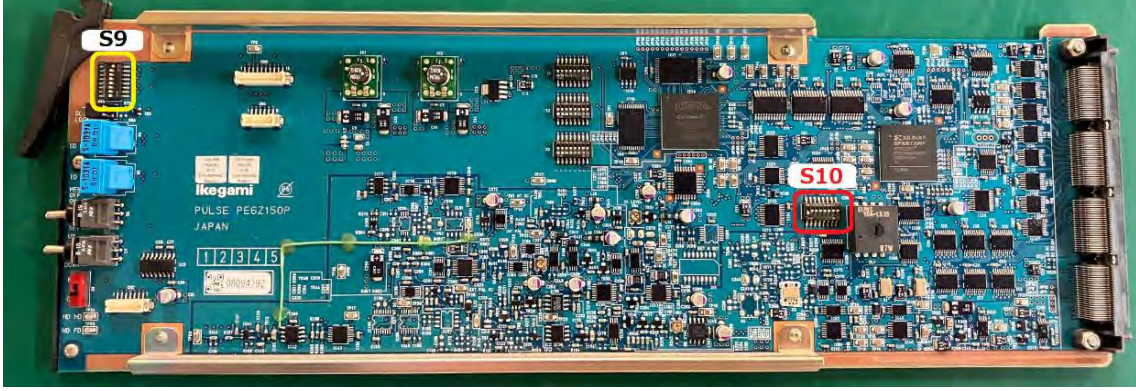

●BS-97 / BS-89A / CCU-970

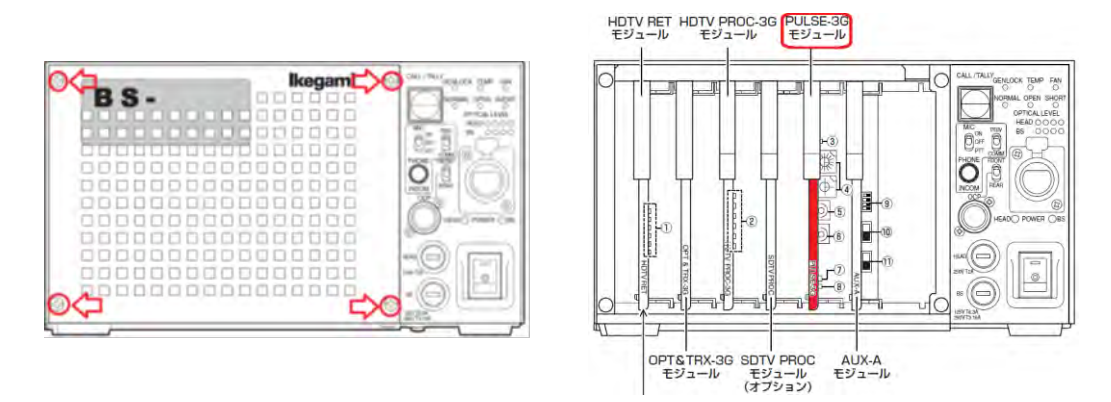

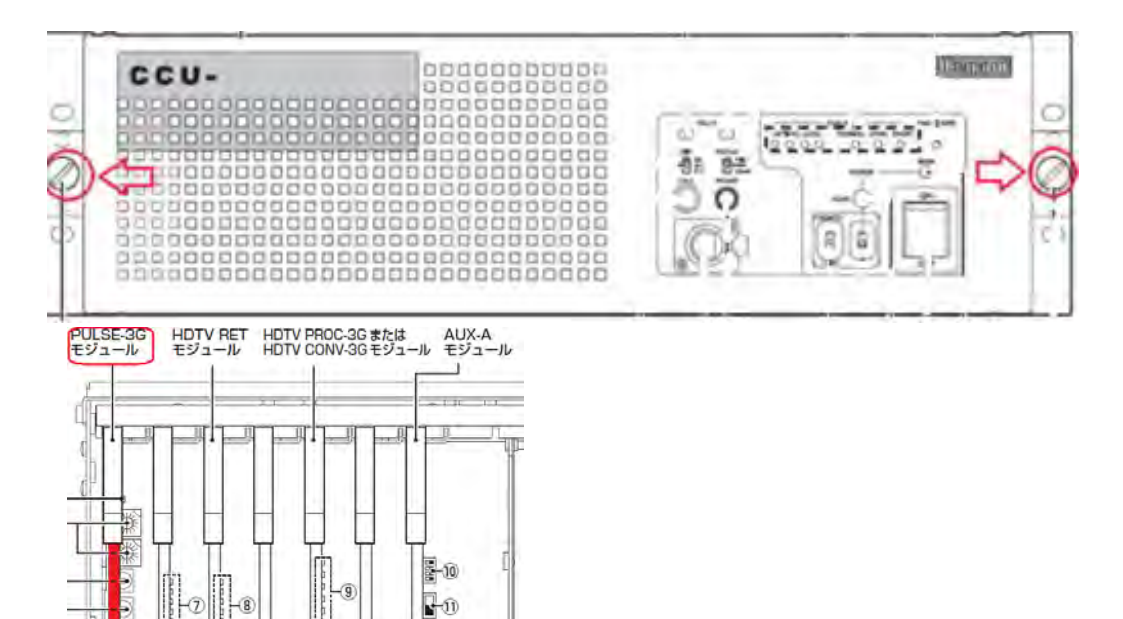

 $F2$ 

SDTV RET または OPT&TRX-3G SDTV PROC<br>HD Q-TV モジュール モジュール モジュール

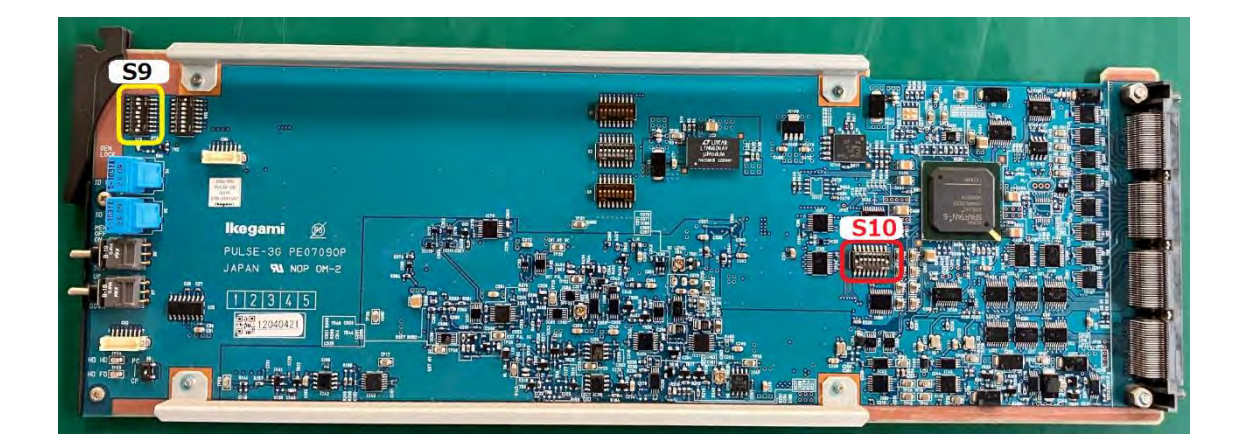